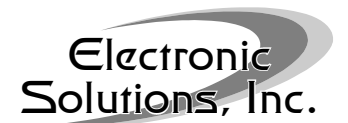

## Abstract:

This document covers how to properly set the motor limits (end positions) on an M25S series motor. Refer to M25S Specifications document for technical details.

# Products Included:

M25S motor

### Things to know before you start:

- This motor will not report its version on power up. See Determining Motor Version below.
- CW is clockwise rotation looking at the motor from the head end, CCW is counter-clockwise.
- Be sure the motor is connected to continuous DC power.
- An M25S series motor will ship from the factory without limit settings.
- The M25S series motors have a 2-conductor, keyed DC power plug in the motor head for connecting the included DC Power Cord, PC M25.
- The M25S series motors have three buttons with internal LEDs:
	- 1. Button 1, RED LED button, with one groove, always operates the motor counterclockwise [CCW].
	- 2. Button 2, GREEN LED button, with two grooves, always operates the motor clockwise [CW].
	- 3. Center Button, YELLOW LED button with no groove is used to set and clear motor options.
- If any button is pressed while the motor is moving, the motor will stop.

Electronic Figure 15. Mixty Motor V1.6<br>
Stractions: here the motor limits (end positions) on an N<br>
stractions document covers how to properly set the motor limits (end positions) on an N<br>
dolute's Specifications document 2-conductor, keyed DC Power connection

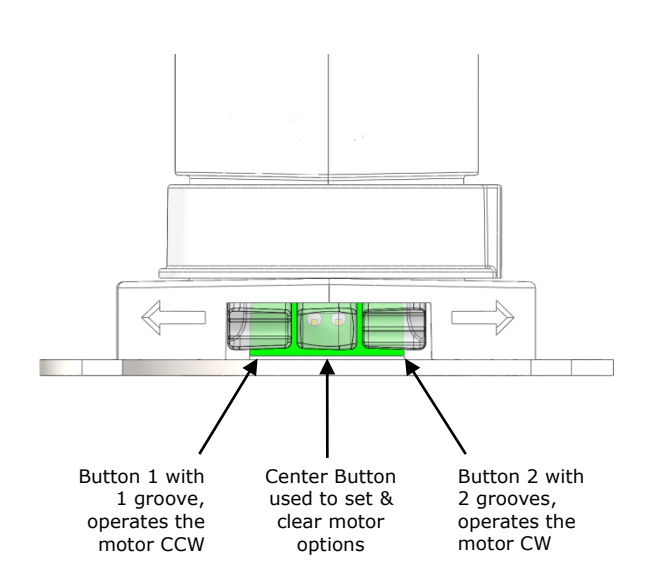

# Powering up M25S:

The M25S series motor includes a keyed 2-conductor DC power plug in the head end of the motor. Securely connect the included DC Power Cord (PC M25) to this plug.

# Motor Configuration:

Setting motor limits:

When power is first applied to the motor from the factory it is in "Set CCW limit mode." This mode is identified by a flashing **RED** LED on Button 1.

- 1. Press either Button 1 (CCW motion) or Button 2 (CW motion), to operate the motor to the desired CCW limit.
- 2. Once the desired CCW limit position has been reached, press & hold the Center Button first and then also press & hold Button 1 (flashing RED) until the RED LED turns off and the YELLOW LED lights solid (after approx. 2 seconds) then immediately release both buttons to set the CCW limit.

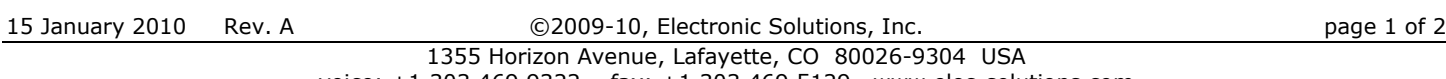

### ESI M25S Motor v1.6 Quick Setup Guide

- 3. The YELLOW LED lights solid for three seconds to acknowledge the "Set CCW limit to here" operation, and then the motor goes into "Set CW limit mode" and the GREEN LED on Button 2 will be flashing.
- 4. Press either Button 1 or Button 2, to operate the motor to the desired CW limit.
- 5. Once the desired CW limit position has been reached, press & hold the Center Button first and then also press & hold Button 2 (flashing GREEN) until the GREEN LED turns off and the YELLOW LED lights solid (after approx. 2 seconds) then immediately release both buttons to set the CW limit.
- 6. The YELLOW LED lights solid for three seconds and then extinguishes, to acknowledge the "Set CW limit to here" operation.
- 7. Both motor limits are set and all LEDs are extinguished.

#### Clear both limits:

- 1. Press & hold the Center Button, ignoring any RED or GREEN LED blinks, until the YELLOW LED lights solid (after approx. 10 seconds) then release the Center Button.
- 2. The LED in Button 1 will be flashing RED, see "Setting Motor Limits" above.

#### Clear CCW motor limit:

- 1. Press & hold the Center Button first and then also press & hold Button 1 until the YELLOW LED lights (after approx. 2 seconds) and then extinguishes (approx. 3 seconds later) then release both buttons.
- 2. The LED in Button 1 will be flashing RED, see "Setting Motor Limits" above.

#### Clear CW motor limit:

- 1. Press & hold the Center Button first and then also press & hold Button 2 until the YELLOW LED lights (after approx. 2 seconds) and then extinguishes (approx. 3 seconds later) then release both buttons.
- 2. The LED in Button 2 will be flashing GREEN, see "Setting Motor Limits" above.

#### Adjusting either motor limit:

- 1. Press either Button 1 (CCW motion) or Button 2 (CW motion), to operate the motor to the desired position.
- 2. Once the desired limit position has been reached, press & hold the Center Button first and then also press & hold the appropriate button, Button 1 (CCW limit) or Button 2 (CW limit), until the YELLOW LED lights (after approx. 2 seconds) then immediately release both buttons to set the corresponding motor limit.

#### Toggle motor direction:

- 1. Simultaneously press & hold both Button 1 (CCW) and Button 2 (CW), until both the RED and GREEN LEDs light (after approx. 5 seconds) then release both buttons.
- 2. If motor direction is such that open polarity is CW, then the LEDs will blink RED then GREEN. If motor direction is such that open polarity is CCW, then the LEDs will blink GREEN then RED.

#### Adjusting RPM:

\*NOTE: Increasing the M25S RPM (speed) decreases the stated torque\*

- 1. Press & hold the Center Button, ignoring any RED or GREEN LED blinks, until the YELLOW LED lights solid (after approx.  $1\emptyset$  seconds).
- 2. While continuing to press & hold the Center Button also press & hold Button 2 for "high speed"  $(34$ rpm) – OR – also press & hold Button 1 for "standard speed" (28rpm).
- 3. The YELLOW LED extinguishes and then to denote the current RPM setting the RED LED lights solid (approx. 3 seconds) indicating "high speed" OR the GREEN LED lights solid (approx. 3 seconds) indicating "standard speed".
- 4. The motor limits have been cleared as a result of adjusting the RPM identified by a flashing RED LED on Button 1. See "Setting Motor Limits" above.

#### Determining Motor Version:

- \*NOTE: both motor limits must be set to determine version\*
	- 1. Press & hold the Center Button until RED and/or GREEN LED blinks occur (after approx. 3 seconds), then release the Center Button.
	- 2. For this version, v1.6, running at 28rpm the LED sequence will be RED then GREEN then RED.
	- 3. For this version, v1.6, running at 34rpm the LED sequence will be RED then GREEN then GREEN.